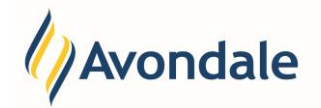

### **What is Self-Enrolment (Online Enrolment)?**

Self-Enrolment is the process by which you complete your unit enrolment, provide and update personal data, provide statistical data and other information required to be enrolled in your course. The Self-Enrolment process repeats throughout the year several times and varies depending on the course you enrolled in.

The Self-Enrolment process is completed through Student Connect.

# **How do I start the Self-Enrolment in Student Connect?**

#### Step 1: Log in to Student Connect

Go to the Student Connect Login page accessible at this link [http://www.avondale.edu.au/students/.](http://www.avondale.edu.au/students/)

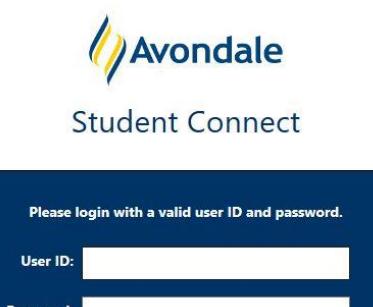

New students are sent an SMS or email to their mobile or applicant email advising them of their system login details through the 'Accessing Online Systems Notification'.

Login

Please use these login details to login to Student Connect. If you are experiencing difficulties or need assistance please contact Connect Support email: student.connect@avondale.edu.au or phone: 02 4980 2246.

#### Step 2: Go to Self-Enrolment

Click the menu item 'Self Enrolment' on the left menu or on the homepage.

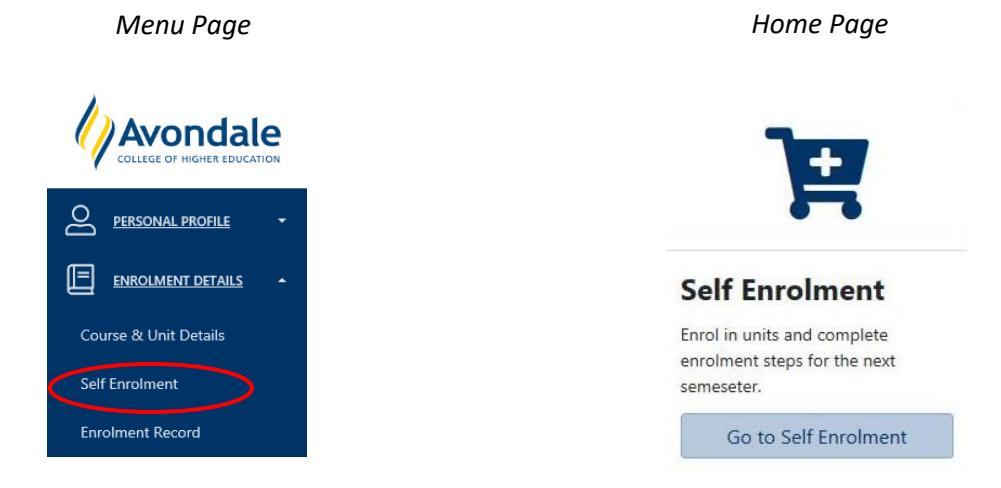

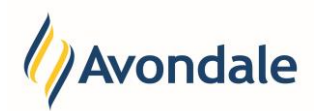

The menu options refer you the to the Self Enrolment page.

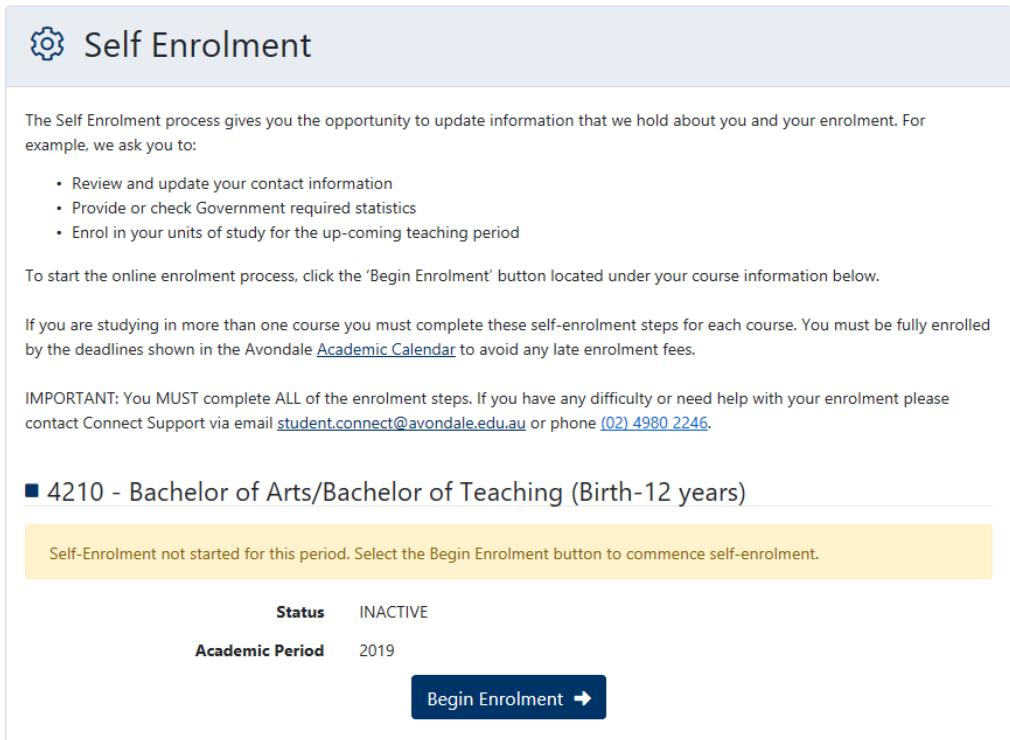

## Step 2: Select Course for Self Enrolment

Select the button 'Begin Self Enrolment' for the course that you wish to enrol in.

## **Example:**

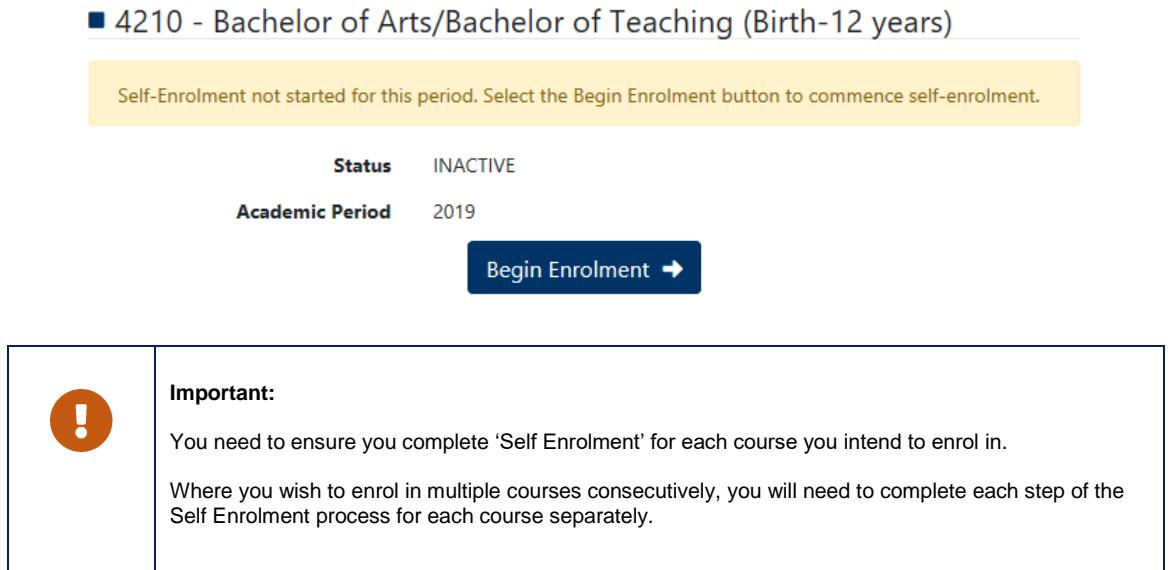

Once you have selected the course you wish to complete the online self-enrolment process for, continue with the 'Disclaimer' Step for the course.